# 检查技能映射在Cisco Unified Contact Center Express的所有代理程序

## **Contents**

Introduction <u>背景信息</u> 检查技能映射在UCCX的所有代理程序

# **Introduction**

本文描述如何每次检查技能映射超过一个代理程序在Cisco Unified Contact Center Express (UCCX)通过GUI通过Appadmin网页。

# 背景信息

没有在单页生成映射对所有代理程序的技能的特定报告。它是费时检查此根据每代理程序基本类型 。

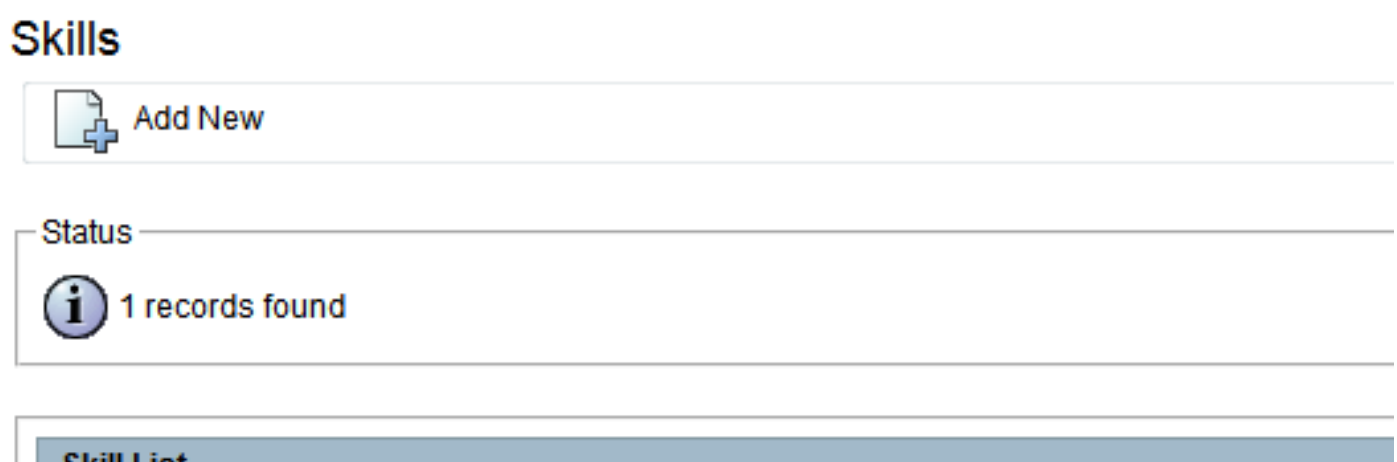

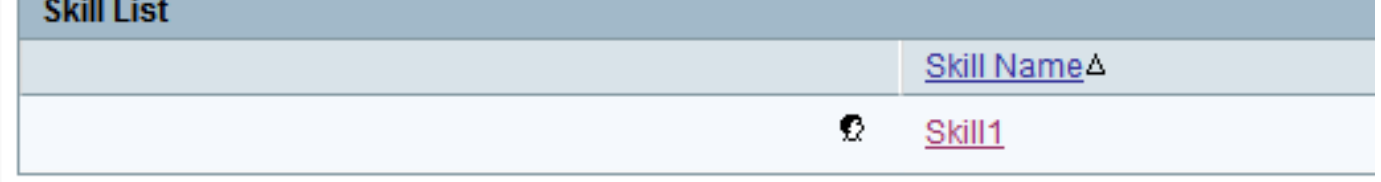

**Add New** 

### **Resource Configuration**

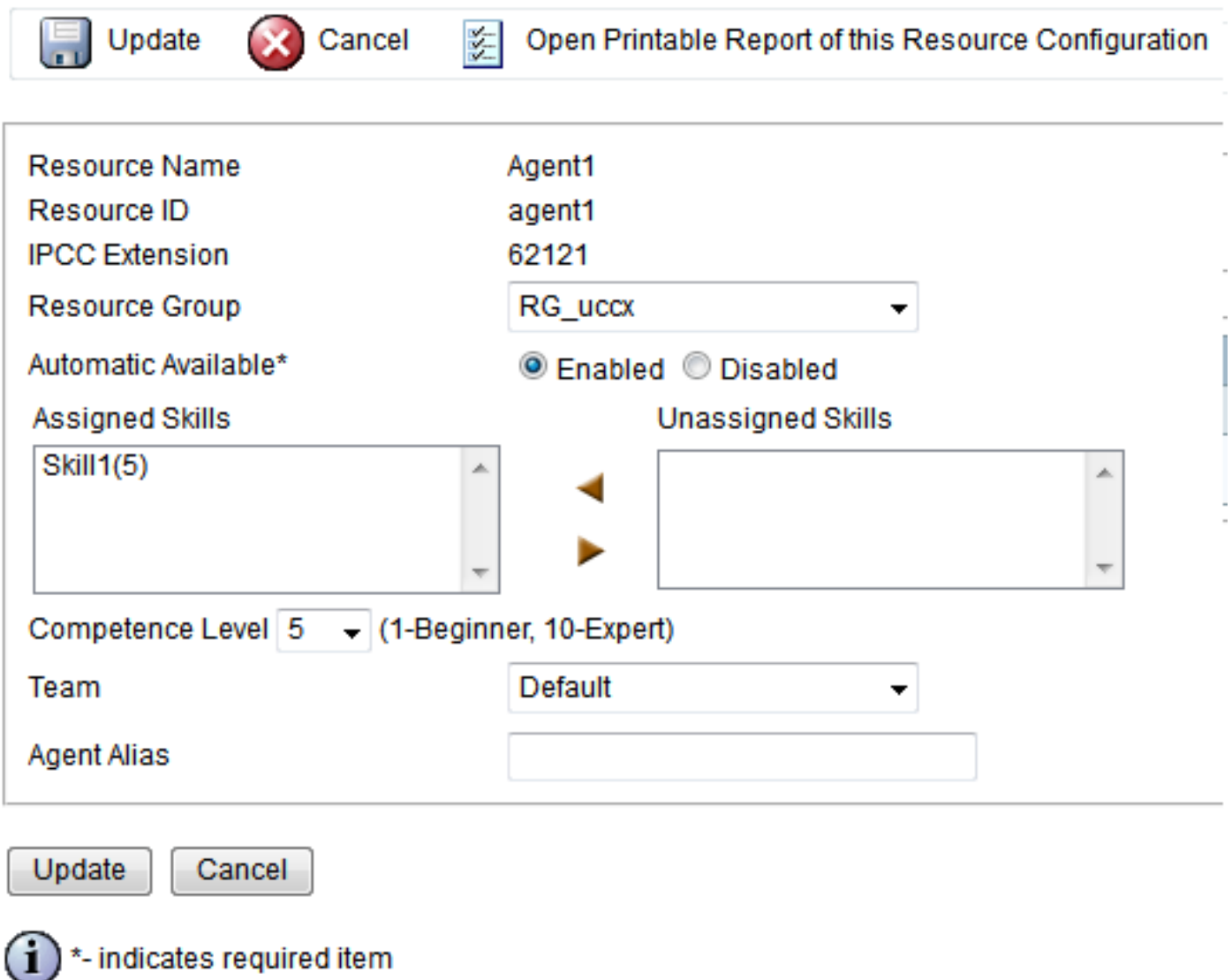

# 检查技能映射在UCCX的所有代理程序

为了检查技能映射所有代理程序,请输入此查询:

从技能s内联resourceskillmapping的rsm运行uccx SQL db\_cra挑选s.skillname, rsm.competencelevel, r.resourceLoginID, r.extension, r.resourceFirstName, r.ResourceLastName, t.teamname在s.skillid = rsm.skillid内联资源r在rsm.resourceskillmapid = r.resourceskillmapid由s.skillname参加小组t在r.assignedteamid = t.teamid其中s.active = 't'和 r.active = 't'顺序, competencelevel, resourceloginid

此查询使用SQL从技能表、资源表、小组名字和资源映射加入为了生成报告。通过CLI运行此查询与 使用SSH,此输出示例显示:

admin:**run uccx sql db\_cra select s.skillname, rsm.competencelevel, r.resourceLoginID, r.extension, r.resourceFirstName, r.ResourceLastName,t.teamname from skill s inner join resourceskillmapping rsm on s.skillid = rsm.skillid inner join resource r on rsm.resourceskillmapid = r.resourceskillmapid join team t on r.assignedteamid = t.teamid where s.active = 't' and r.active = 't'**

#### **order by s.skillname, competencelevel, resourceloginid**

SKILLNAME COMPETENCELEVEL RESOURCELOGINID EXTENSION RESOURCEFIRSTNAME RESOURCELASTNAME TEAMNAME

-------------------------------------------------------------------------------------------- Skill1 5 agent1 62121 Agent1 Default Skill1 5 agent2 62131 Agent2 Default Skill1 5 arunabh 62000 CIPC Default

Note:这帮助验证代理程序到技能映射。能使用它为了取消一种不正确技能映射对代理程序的 您,当面对与在根据技能的路由的问题。